### **How to turn the system ON and OFF.**

## **Press Start button on the 10" touch panel located on the top of the podium desk**.

\*This will turn on the projector and lower the projector screen.

### **Choose one of the input sources.**

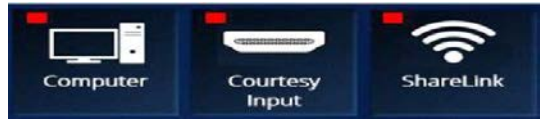

### **To turn the projector ON,OFF, or Mute press the corresponding button on the touch panel**.

**\*\*\*** Pressing ON will turn on the projector and lower the projector screen. Pressing OFF will turn projector off and raise the projector screen. Pressing Mute will blank the projector but will NOT power it off. Pressing Mute again will turn the projector back on.

**To adjust the volume: UP, DOWN, or MUTE. Press corresponding button**

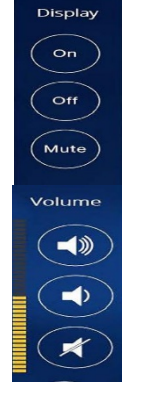

KERSCIE

# **\*\*\*This Classroom is equipped with a camera system and ceiling Microphone utilized with Zoom.**

Presets: Wide Shot, Podium, WB Left, WB Right, and Auto Track.

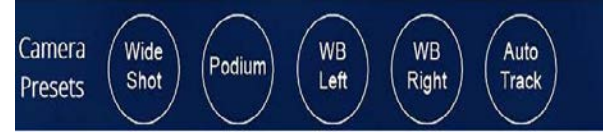

### **\*\*\* Press the More Audio Control button for Microphone settings**

To mute professor press mute under instructor To Un-Mute, press the button again To mute audience press mute under students To Un-Mute, press the button again To reset/default all audio/mic press Default Settings

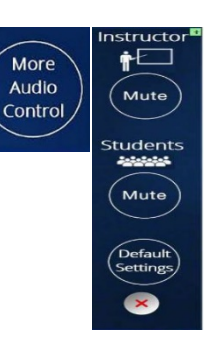

### **To turn the system off: Press the Power Down button**

The next screen will ask if you want to power down. Choose Power Down or Cancel.

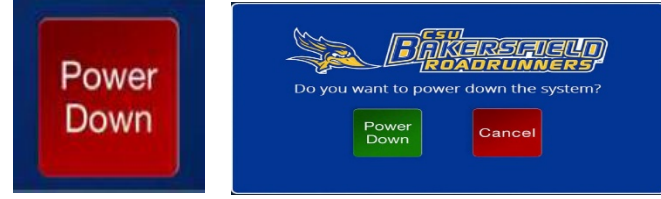

- **\*\*\*Using the Courtesy input:** You must plug in the HDMI cable to your Laptop directly or with An adapter provided by you. The HDMI cable is located in the small black cubby on the podium desk
- **\*\*\* Using the built-in classroom camera system with your laptop:** You must plug in the USB type C cable to your Laptop directly or with an adapter provided by you.